# Thank you for choosing our mobile phone! Please read this manual before use.

Check out our website for video guides of how to use your phone

# www.ttfone.com

We reserve the right to upgrade the software and product and/or to make changes to this user manual without prior notice.

The icons in this user manual may slightly differ from your phone, depending on the phone you purchased. All rights reserved.

#### Contents

| 1. Safety Instructions                                    | (    |
|-----------------------------------------------------------|------|
| 2. Getting Started                                        | 9    |
| 3. Using the Menu                                         | . 14 |
| 4. Your Phone                                             | . 16 |
| Key Functions                                             | . 17 |
| Icons on Screen                                           | . 18 |
| Volume Adjustment                                         |      |
| 5. Making and Receiving Phone Calls                       | .19  |
| To Make Calls                                             | . 19 |
| To Answer Calls                                           |      |
| Accessing the Menu during a Call                          | . 19 |
| To End a Call                                             | .19  |
| To Reject a Call                                          | . 19 |
| To Redial a Number                                        | . 19 |
| Making International Calls                                |      |
| Changing the Volume during a Call                         | . 20 |
| To Lock and Unlock the Keypad                             | . 20 |
| 6. Phone Book                                             | 2    |
| Storing, Searching and Deleting Numbers in the Phone Book | 2    |
| To Add a New Contact to the Phone Book                    | .2   |
| To Search for an Existing Contact                         | . 22 |
| To Delete an Existing Contact                             | . 22 |
| To Edit Phone Numbers for Your Speed Dial                 | . 23 |
| To call a Speed Dial Number                               | . 23 |
| 7. SOS Emergency Button                                   | . 24 |
| To Add the Emergency Contact Numbers to the Phone Book    | .25  |
|                                                           |      |

| Edit the SOS Message25                      |
|---------------------------------------------|
| 8. Text Messaging (SMS)27                   |
| Writing and Sending a Message27             |
| Receiving/Reply to a Message27              |
| Letters and Numbers Input28                 |
| Text Message Numbers                        |
| 9. Accessing Your Voicemail                 |
| 10. Multimedia                              |
| Recorder30                                  |
| Audio30                                     |
| FM Radio31                                  |
| Image31                                     |
| 11. Settings Other Functions                |
| Torch33                                     |
| Alarm33                                     |
| Calendar34                                  |
| Calculator34                                |
| My Files34                                  |
| Bluetooth                                   |
| 12. Customizing Your Settings               |
| Profiles                                    |
| Turning Off Talking Buttons (Keypad Tone)38 |
| Call Settings                               |
| Phone Lock40                                |
| Restore to factory Settings40               |
| Call logs40                                 |
| 13. Troubleshooting41                       |
| 14. Radio Frequency (RF) Exposure and SAR44 |
|                                             |

# 1. Safety Instructions

This user manual includes important safety information. Please read below instructions carefully. It may be dangerous or illegal if you do not follow these instructions.

Pay attention to Traffic Safety
Obey local traffic laws and do not use the phone while driving. Using a cell phone while driving is dangerous and it is illegal in some areas. Radio frequency (RF) signals may affect improperly installed or inadequately shielded electronic systems in motor vehicles such as electronic fuel injection systems, electronic antiskid (antilock) braking systems, electronic speed control systems, and air bag systems. For more information, check with the manufacturer of your vehicle for any equipment that has been added. Do not place objects, including installed or portable wireless equipment in the area over the air bag or in the air bag deployment area.

Pacemaker Interference

Pacemaker manufacturers recommend that a minimum separation of 15.3 centimeters (6 inches) be maintained between a wireless phone and a pacemaker in order to avoid potential interference with the pacemaker.

Turn Off Your Cell Phone in Medical and Health Care Facilities.

Switch off your device in health care facilities when any regulations posted in these areas instruct you to do so. Hospitals or health care facilities may be using equipment that could be sensitive to external RF energy.

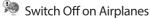

Using your device while flying in aircraft is prohibited. Switch off your device before boarding an aircraft. The use of wireless devices in an aircraft may be dangerous to the operation of the aircraft, disrupt the wireless telephone network, and may be illegal.

Accessories and Batteries

Use only the approved accessories and batteries. Please do not try to use with any product that was not manufactured for use with this phone. Please be sure the phone has been switched off before taking out the battery. Please dispose of scrap batteries properly according to the local regulations.

Cell Phone Should Be Turned Off Near Sites of Explosion.

Potentially explosive atmospheres include areas where you would normally be advised to turn off your vehicle engine. Sparks in such areas could cause an explosion or fire resulting in bodily injury or even death. Switch off the device at refueling points such as near gas pumps at service stations and in any area with a potentially explosive atmosphere and obey all signs and instructions. Observe restrictions on the use of radio equipment in fuel depots, storage, chemical plants or where blasting operations are in progress.

Using the Phone Correctly
Please use this phone in its normal intended position.
Do not let children use the phone without supervision.
Your phone contains small parts such as SIM card, which can be accidentally swallowed by a child.

Your Phone is Not Waterproof
This phone is not waterproof. Please do not expose your
phone to wet weather or environment (such as rain,
snow, seawater, etc.).

#### 2. Getting Started

#### Remove the Back Cover

Open the battery cover by lightly pressing on the back of the phone and sliding the cover panel down.

# Install the SIM card and battery

For availability and information about using SIM card services, contact your SIM card vendor. This may be the service provider, network operator, or other vendor.

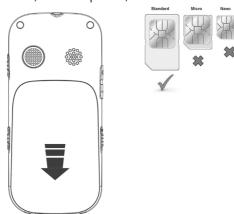

Note: The SIM card and its contacts are easily damaged by scratches or bending, so please be careful when handling, inserting, or removing the card.

Note: Keep all SIM cards out of the reach of small children.

 Ensure the phone is switched off and the charger is disconnected before removing the battery.

2 With the back cover removed, install the SIM card by sliding it into its nest (SIM) and under the metal holding plate. Ensure the angled corner is on the upper left hand side. (To remove the SIM card, gently press on it and slide it out of its nest.) Please note you can only use a standard SIM card not a Micro or Nano SIM. You can also install a microSD memory card into the slot above the SIM slot.

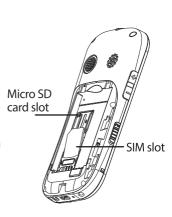

- Install the battery into the battery slot, ensuring that the three metallic stripes on the battery align with the three metallic prongs in the battery slot.
- Put on the battery cover.
   Ensure the cover is completely closed and the matching sound (click) could be heard.
- 5. Plug the phone in to charge it fully.

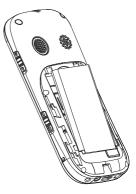

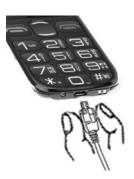

#### Turning the Phone On

To turn the phone on, press and hold the RED key until the screen lights up.

If you switch on the mobile phone before inserting the SIM card, it prompts you to insert the SIM card. The mobile phone checks whether the SIM card is valid automatically after it is inserted.

When you first switch on your phone it will ask you to set your Display language, press the Green key to confirm. Now, set the date, do this by typing in the date and press the Green key to confirm, set the time and again press the Green key to confirm.

The following prompts appear on the screen in sequence when the mobile phone is just switching on:

- Input phone password If the password of the phone has been set.
- Input PIN If the password of the SIM card has been set.
- Searching The mobile phone is searching for available network.

# Turning the Phone Off

To turn the phone off, press and hold the RED key until the screen turns blank.

**Charging the Battery** 

The battery can be charged when the phone is either on or off. Please ensure the battery is inserted into the phone before charging. The charging time is three hours. To connect the charger:

- 1. Insert the cord into its port on the bottom panel of the phone
- 2. Plug the charger into a 240V electrical outlet.

To disconnect the charger:

- 1. Unplug the wall charger.
- 2. Remove the cord from the phone.

# Charging Using the Docking Charger

You can also use the included docking charger for easy charging.

- 1. Simply plug the charger into the back of the dock
- 2. Place the phone into the dock to start charging.
- 3. Remove the phone when charging is complete.

# **Battery Level Indication**

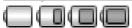

EMPTY FULL

### Low Battery Alert

The phone will sound an alert when the battery is low and display a message of low battery on the screen.

In the homescreen press the UP navigation key to access the main menu.

Exit a menu: press the RED Key to return to the previous menu.

Enter the homescreen: keep pressing the RED key until you are back the homescreen.

#### How to set Date and Time

As soon as your phone is charged, we recommend you set the date and time so you can retrieve voice messages and texts more easily.

- Press the UP navigation key to enter the menu. 1.
- Press the UP or DOWN key until "Settings" appears.
  - Press the GREEN key.
- Press the DOWN key until "Phone settings" 3. appears. Press the GREEN key.
- Press the DOWN key until "Date and Time" 4. appears. Press the GREEN key.
- Press the DOWN key until "Set time" appears. 5. Press the GREEN key.
- fone www.ttfone.com

- 6. Enter the time using the 24 hour clock. Press the GREEN key to save.
- Press the DOWN key until "Set date" appears.
   Press the GREEN key. Enter the date starting with
   the day first, month then year.
   Press the GREEN key to save
- 8. You can also change the Time and Date formats from the same menu.
- 9. To exit the settings, press the RED key 4 times.

Protective leather case for the TT850 Jupiter 2 available to purchase on www.ttfone.com

Spare batteries, in car chargers and spare mains chargers are available to purchase from www.ttfone.com

#### 4. Your Phone

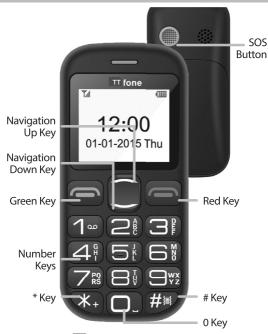

Torch Key
Volume
Keys

FM
Radio
Key

# **Key Functions**

| Key                       | Function                                                                                                    |
|---------------------------|----------------------------------------------------------------------------------------------------|
| Answer Key<br>(Green Key) | Making Phone Calls: Press to make a call or press to pick up an incoming call. Homescreen: Press to enter call logs. Operating: Press to confirm the function. Display recent calls. |
| End Key<br>(Red Key)      | Turn the Phone Off: Press and hold. Turn the Phone On: Press and hold. Operating: Press to cancel last action. End a Call. Back button to quit menu options. Return to homescreen.   |
| Navigation<br>Arrow Key   | Up Arrow in homescreen: Press to access the menu.<br>Down Arrow in homescreen: Press to access the<br>phonebook.                                                                     |
| # Key                     | Homescreen: Press and hold to set silent mode or press once to type the hash #3 symbol. Edit Mode: Press to switch typing mode                                                       |
| * Key                     | Homescreen: Press once to type in the star<br>symbol, twice for + symbol and three times for P<br>symbol. Edit Mode: Press to access punctuation<br>symbols list                     |
| SOS<br>Button             | Press and hold the SOS key to call and text upto five emergency numbers.                                                                                                    |

| Volume keys     | Adjust the volume up or down                                 |
|-----------------|--------------------------------------------------------------|
| FM radio key    | Turns on and off the FM radio feature                        |
|                 | Turn on and off the torch flashlight at the top of the phone |
| Keypad lock key | Lock and Unlock the keypad                                   |
|                 |                                                              |

# Icons on Screen

The following icons may be displayed on the screen:

|   |                           |     | *                    |
|---|---------------------------|-----|----------------------|
|   | Signal strength           | (8) | Bluetooth            |
| D | Unread message/s in inbox | O   | Earphone Plugged in  |
| J | Ringtone volume is on     | (4) | Alarm on             |
|   | Silent mode activated     | SOS | SOS button activated |
| 4 | Battery power             | (J) | Audio file playing   |
|   |                           |     |                      |

# Volume Adjustment

- During a normal or hands-free call connection, press the VOLUME keys on the side of the phone to increase the volume.
- 2. During a phone call to reach maximum volume you can press the GREEN key to access the menu, use the down navigation key to highlight Hands-free then press the GREEN key. This is an aid for users with hearing difficulties.

# 5. Making and Receiving Phone Calls

#### To Make Calls

- Enter a number and press the GREEN key.
   The screen will show a moving picture when you are dialing the number.
- To delete a digit, press the RED key.
- To clear the screen, press and hold the RED key.

#### To Answer Calls

When your phone rings or vibrates, press the GREEN key once to answer the call.

# Accessing the Menu during a Call

To access the menu, press the GREEN key.

Scroll up or down to the desired command by using the UP or DOWN key and press the GREEN key again.

# To End a Call

To end a call, press the RED key.

# To Reject a Call

To reject a call without answering, press the RED key when your phone rings.

# To Redial a Number

1. Press the green call GREEN key, this will take you to

- all your recently dialed call list
- 2. Press the GRÉEN key twice to call the number highlighted.

#### Making International Calls

- Press the STAR key twice until a "+" character appears on the screen.
- Enter the country code, area code and phone number as instructed by your long distance network service carrier.
- 3. Press the GREEN call key to complete the call.

# Changing the Volume during a Call

To change the volume during a call:

Press the VOLUME keys on the side of the phone.

# To Lock and Unlock the Keypad

In order to prevent accidental dialling, you can lock the keypad when not in use.

To unlock the keypad slide the LOCK button on the right side of the phone upwards.

If you wish to lock the keypad manually slide the LOCK button on the right side of the phone downwards.

Protective leather case for the TT850 Jupiter 2 available to purchase on www.ttfone.com

#### 6. Phone Book

# Storing, Searching and Deleting Numbers in the Phone Book

Phone numbers can be stored on the phone or the SIM card. The green symbol indicates that the contact is saved in the phone. The yellow SIM card symbol indicates that the contact is saved on the SIM card.

You can store up to 300 entries in the phone memory.

# To Add a New Contact to the Phone Book

- 1. Press the UP navigation key to access the menu.
- Press Up or Down navigation key until "Contacts" appears.
   Press the GREEN key.
- 3. Press the GREEN key to select Options menu.
- Press UP or DOWN navigation key until "Add new contact" appears. Press the ■ GREEN key.
- Choose either to save to the Phone memory or the SIM memory using the ☐ UP and DOWN navigation key. Press the ☐ GREEN key.
- 6. Enter the name of the new contact by using the number keypad. Press a key 1 to 4 times to enter the correct letter. Press "0" for a space.

- 7. Once the name is set, press the DOWN navigation key to enter the number.
- Enter the number by using the number key pad. 8.
- Press the GREEN key to save. 9.

# To Search for an Existing Contact

- 1. Press the **UP** navigation key to access the menu.
- Press UP or DOWN navigation key until 2. "Contacts" appears. Press the GREEN key.
- Press UP or DOWN navigation key to search for 3. the contact.
- Press the GREEN key.
- Press UP or DOWN navigation key until "Call" appears. Press the GREEN key.

# To Delete an Existing Contact

- 1. Press the UP navigation key to access the menu.
- Press UP or DOWN navigation key until "Contacts" 2. appears. Press the GREEN key.
- 3. Press UP or DOWN navigation key to search for
- the contact.

Press the GREEN key.

 Press UP or DOWN navigation key until "Delete" appears.
 Press the GREEN key twice.

# To Edit Phone Numbers for Your Speed Dial

You can set up to 8 numbers for the speed dial using the number key from 2 to 9.

- 1. Press the Tup navigation key to access the menu.
- Press UP or DOWN navigation key until "Organiser" appears.
   Press the GREEN key.
- 3. Press UP or DOWN navigation key until "Speed dial" appears.
  - Press the 🗏 GREEN key.
- Scroll UP and DOWN to choose the correct key and press the ■ GREEN key twice to edit.
- 5. Input the number or press the GREEN key to choose a contact from the phone book.
- 6. Press the GREEN key to save.
- 7. To exit the settings, press the RED key 4 times.

# To call a Speed Dial Number

Select the speed dial number you want to call by pressing and holding the desired speed dial number - 2 through 9.

#### 7. SOS Emergency Button

**Important Notice:** Wireless phones, including this device, operate using radio signals, wireless networks, landline networks, and user-programmed functions. Because of this, connections in all conditions and/or locations cannot be guaranteed. You should never rely solely on any wireless device for medical emergency communication. You can set the emergency numbers in the phone book according to your requirements; you can set a total of up to five emergency numbers. In case of an emergency, when the SOS button is pushed down the phone will automatically send a text message to the emergency numbers set up on the phone. The mobile phone will then make the emergency call. If the first call fails, the phone will proceed to dialling the second emergency number. In this manner the phone will circulate the emergency contact numbers three times in order to receive an answer. The phone will also sound an alarm when an emergency call or message is sent. Please note: If one of the emergency numbers has a voicemail system, the phone will assume that the call has been answered and will no longer call any more of the emergency numbers.

**Attention!** The Emergency SOS button will only make calls if:

- 1. A SIM card with sufficient credit is in the mobile.
- 2. There is at least one SOS numbers programmed.
- There is a SOS text message saved.

# To Add the Emergency Contact Numbers to the Phone Book

- 1. Press the UP navigation key to access the menu.
- 2. Press UP or DOWN navigation key until "Settings" appears. Press the GREEN key.
- Press UP or DOWN navigation key until "SOS Menu" appears. Press the GREEN key.
- 4. Press UP or DOWN navigation key until "Number list" appears. Press the GREEN key.
- Scroll UP and DOWN to choose the correct position and press the GREEN key to edit.
- Choose to add from Phonebook or Add number directly.
- 7. Input the number or press the GREEN key to save.
- 8. Repeat process to add 4 other emergency contacts.

# Edit the SOS Message

- 1. Press the UP navigation key to access the menu.
- 2. Press UP or DOWN navigation key until "Settings"

- appears. Press the GREEN key.
- Press UP or DOWN navigation key until "SOS Menu" appears.
   Press the GREEN key.
- Press UP or DOWN navigation key until "Send SMS" appears.
- Press the GREEN key.

  5. Press UP or DOWN navigation key until "Edit
- SMS" appears.

  Press the 

  GREEN key.
- 6. Edit the text of the message.
- 7. Press the GREEN key to save.

Protective leather case for the TT850 Jupiter 2 available to purchase on www.ttfone.com

Spare batteries, in car chargers and spare mains chargers are available to purchase from www.ttfone.com

# 8. Text Messaging (SMS)

# Writing and Sending a Message

- 1. Press the TP navigation key to access the menu.
- Press UP or DOWN navigation key until "Message" appears. Press the ■ GREEN key.
- Press UP or DOWN navigation key until "Write message" appears. Press the GREEN key and start typing your text.
- 4. When done typing, enter the phone number by:
- Pressing the GREEN key twice and start typing a phone number. Or
- Pressing the GREEN key three times to go to Contacts and press the UP or DOWN navigation key to search for a number in your phone book. then select OK.
- Press the GREEN key three times to confirm and send your message.

Other options include: Insert template, Add contact info, Save to drafts.

You can also access a stored message in your inbox and reply to it by selecting the option "Inbox" instead of "Write Message" and following the same commands.

# Receiving/Reply to a Message

When you receive a new text message, your phone will display an envelope icon and "New Message".

- 1. Press the GREEN key to open the message.
- Press the GREEN key again to see a list of available commands such as "Delete", Reply etc..

| Texting Actions | Description                          |
|-----------------|--------------------------------------|
| Delete          | To delete the message                |
| Reply           | To reply the message                 |
| Forward         | To forward the message               |
| Call            | To call the sender                   |
| Add sender to   | To add the sender to your phone book |
| Details         | To see the details of the message    |

# Letters and Numbers Input

### **Text Message Letters**

English letters are set on number keys from "2" to "9". You can input numbers, upper or lower case letters and punctuation symbols. Pressing the HASH key while typing lets you switch between the different types of input modes. Each number key is set for three or four letters. Press the number key one time to display the first letter, two times to display the second letter, etc.

#### **Text Message Punctuation**

The punctuation available includes:  $\/ \sim < > £ $ ¥ § Ø @$   $a {} ?$  and more

To enter punctuation:

- Press the STAR key to display the list of punctuation symbols
- 2. Use the UP or DOWN keys to scroll through the list.
- Press the GREEN key to select.

# Text Message Numbers

To enter a number instead of a letter:

- Press the HASH key to switch input mode from letter to numerical and then use number keys from 1 to 0 to enter numbers.
- Press HASH key again to switch back to letter input mode.

To enter a space, press the "0" key when in letter mode.

#### 9. Accessing Your Voicemail

Your voice mail access number has to be provided by your network carrier using your SIM card To dial your voice mailbox, press and hold "1" on the key pad. If pressing the "1" button on your phone will not take you to your voicemail, we suggest you call your carrier and ask for your voicemail number which you can store as a fast dial on your keypad afterwards.

#### 10. Multimedia

#### Recorder

- 1. Press the UP navigation key to access the menu.
- Press UP or DOWN navigation key until "Multimedia" appears. Press the GREEN key.
- 3. Press UP or DOWN navigation key until "Recorder" appears. Press the GREEN key.

  Press the GREEN key to enter the option menu where you can Start recording, view the Record file list and choose the storage options.

#### <u>Audio</u>

- 1. Press the TP navigation key to access the menu.
- Press UP or DOWN navigation key until "Multimedia" appears. Press the GREEN key.
- Press UP or DOWN navigation key until "Audio" appears. Press the ■ GREEN key.
- 4. Use the 5 key to play and pause the track
- 5. Use the 4 and 6 keys to change tracks
- Use the VOLUME keys on the side of the phone to increase/decrease the volume.

Press the GREEN key to select the options these include: Play, Music list, Shuffle, Repeat, Background play.

#### FM Radio

Listen to the radio on the speaker phone or connect the headset into the headset jack.

- Slide the FM radio key on the bottom left side of the phone upwards to switch on the Radio.
- 2. Use the UP and DOWN navigation key to scan the stations.
- Use the VOLUME keys on the side of the phone to increase/decrease the volume.

Press the GREEN key to select the options these include: Pause, Auto search, Channel list, Save, Manual search, Open speaker, Background play.

#### Adjusting the Volume

To adjust volume, press the VOLUME keys on the side of the phone.

\*The quality of radio sound depends on signal quality at your location.

The headphones act as an aerial so you will get better reception when they are plugged in.

#### <u>Image</u>

- Press the UP navigation key to access the menu.
  - Press UP or DOWN navigation key until "Multimedia" appears.

- Press the GREEN key.
- Press UP or DOWN navigation key until "Image" appears.
   Press the GREEN key.
- 4. Use the UP and DÓWN navigation key to select the image.

Press the key to select the options these include: View, Delete, Mark, Rename, Slide play, Details.

Protective leather case for the TT850 Jupiter 2 available to purchase on www.ttfone.com

Spare batteries, in car chargers and spare mains chargers are available to purchase from www.ttfone.com

# 11. Settings Other Functions

#### Torch

To switch on the torch:

Slide TORCH key up on the right side of the phone where torch picture is shown, you can also switch it off by sliding the same key down.

#### Alarm

You can set up to three alarms:

- 1. Press the UP navigation key to access the menu.
- Press UP or DOWN navigation key until "Organiser" appears.
  - Press the GREEN key.
- Press UP or DOWN navigation key until "Alarm" appears.

Press the GREEN key.

Choose one of the three available alarms and press the GREEN key to see the options menu, use this menu to switch on the alarm, set the time, set the tone and set the repeat options.

# **Turning off the Alarm**

When the alarm sounds:

- Press the GREEN key to shut off the alarm
- Press the RED key to snooze.

#### <u>Calendar</u>

To view the calendar:

- 1. Press the TUP navigation key to access the menu.
- Press UP or DOWN navigation key until "Organiser" appears. Press the ■ GREEN key.
- 3. Press UP or DOWN navigation key until "Calendar" appears. Press the GREEN key.

# Calculator

- 1. Press the UP navigation key to access the menu.
- Press UP or DOWN navigation key until "Organiser" appears. Press the GREEN key
- 3. Press UP or DOWN navigation key until "Calculator" appears. Press the ■ GREEN key

Enter number keys to enter values. Press the ■ STAR key for decimals. Use the ■ UP or DOWN navigation keys to select the math operation: +, -, X, and ÷.Press the ■ RED key to clear the last digit or to exit the calculation operation.

Press the GREEN key to complete the calculation.

# My Files

The default file manager is your MicroSD memory card (not included, must be purchased separately).

1. Press the UP navigation key to access the menu.

- Press UP or DOWN navigation key until "Organiser" appears.
   Press the GREEN key.
- Press UP or DOWN navigation key until "My Files" appears.
   Press the GREEN key.
- 4. Choose either the Phone memory or the Memory card (MicroSD card).

Press the GREEN key to enter the submenus to view or play multimedia files.

# Bluetooth

The mobile phone supports Bluetooth function. You can use Bluetooth wireless technology to set wireless connection with other compatible devices, including mobile phones, computers, headsets, in-car accessories etc. With Bluetooth function, you can send photos, video segments, audio segments, personal business card and memos. You can also establish wireless connection with a compatible PC to transmit files.

Try to keep the two devices you are connecting through Bluetooth close together while they are in use. Most Bluetooth headsets have a range of 10 meters. If possible, try to keep your phone on a chair beside you or nearby while talking on your headset to ensure the best

connection. When using your computer, try putting your phone on the desk beside your monitor to ensure the best connection possible.

#### **Pair Bluetooth Devices**

Have one of the devices "search for new devices" to find the other. Typically you want a phone to search for your headset or audio speaker rather than the other way around. The Search function is located within the Bluetooth menu in the Organiser menu in your phone.

- 1. Press the UP navigation key to access the menu.
- Press UP or DOWN navigation key until "Organiser" appears.
   Press the GREEN key
- Press UP or DOWN navigation key until "Bluetooth" appears.
   Press the ■ GREEN key

Press the GREEN key to activate Bluetooth then use this menu to pair devices, make your phone discoverable and edit your device name.

Once your phone finds the other device enter the "pairing code" for the device to link the two together.

"pairing code" for the device to link the two together. The pairing code is typically located on a sticker on the back of a headset or in the instruction book for a device.

# 12. Customizing Your Settings

#### **Profiles**

You can use profiles to set and customise the ring tones, message alert tones, and other tones for different events.

- Press the UP navigation key to access the menu.
- 2. Press UP or DOWN navigation key until "Settings" appears. Press the GREEN key.
- 3. Press UP or DOWN navigation key until "Profiles" appears. Press the GREEN key.
- 4. Use the UP and DOWN navigation key to select from the following profiles: Normal; Silent;
  - Meeting; Indoor; Outdoor; Driving Mode
- Press the GREEN key to enter the editing mode.
  Here you can Activate or change the Settings for each
  profile according to the items in the table below.

# Settings Menu

| Setting           | Description                               |
|-------------------|-------------------------------------------|
| Rename            | Change the name of the profile            |
| Ring Settings     | Change the ringtone and message tone      |
| Adjust volume     | Change the volume for Calls, Messages and |
| ,                 | Alarms                                    |
| Ring Type         | Change the Vibrate settings               |
| Other alert rings | Change the Keytone, Dial pad tones,       |
|                   | Battery low tones etc                     |

# <u>Turning Off Talking Buttons (Keypad Tone)</u>

- 1. Press the UP navigation key to access the menu.
- Press UP or DOWN navigation key until "Settings" appears. Press the GREEN key.
- Press UP or DOWN navigation key until "Profiles" appears.
   Press the GREEN key.
- Use the UP and DÓWN navigation key to select the Normal profile Press the ■ GREEN key.
- Press UP or DOWN navigation key until "Settings" appears.
   Press the GREEN key.
- Press UP or DOWN navigation key until "Other alert rings" appears.
   Press the GREEN key.
- Press UP or DOWN navigation key until "Dial pad tone" appears. Press the GREEN key.
- Use the UP and DOWN navigation keys to select the tone you desire (Silent, Click, Tone or Human Voice). Press the GREEN key to save.
- 9. Press the Red key for Done and to exit the operation.

#### Call Settings

These features require the support of your network provider based on the calling package you select when you purchase your phone.

| Network      | Auto or Manual select your network                   |
|--------------|------------------------------------------------------|
| Selection    | ·                                                    |
| Call divert  | Divert calls to another number *your network         |
|              | may charge for this service                          |
| Call waiting | Activate call waiting services                       |
| Call barring | Restrict numbers you will call or accept calls from. |
| Hide ID      | Hide your phone number *network must                 |
|              | support for this feature to work                     |
| Others       | Auto redial, Call time minute reminder, Reply SMS    |
|              | after rejecting calls, Record voice calls, Vibration |
|              | when connected.                                      |

#### To access the Call Setting menu

- 1. Press the TUP navigation key to access the menu.
- Press UP or DOWN navigation key until "Settings" appears. Press the GREEN key.
- Press UP or DOWN navigation key until "Call settings" appears. Press the ■ GREEN key.

#### Phone Lock

The phone lock can prevent your mobile phone from illegal use. You can set the phone lock as On or Off and

change the phone password.

Phone lock can be found in the menu Settings/Security/ Phone Lock - Press the GREEN key to access the Phone lock and input the password again to disable phone lock. **Note: The default phone lock password is 1122.** 

Note: The default phone lock password is 1122. Please change into your own private password as soon as possible.

# Restore Factory Settings

Restore Factory Settings can be found in the menu Settings/Phone settings/Restore factory settings - Press the GREEN key and input the password 1122 to restore the default setting.

#### Call logs

This option stores recently dialled calls, received calls and missed calls. Your phone can store up to 20 records for each function.

- 1. Press the UP navigation key to access the menu.
- Press UP or DOWN navigation key until "Call logs" appears. Press the GREEN key.
- Scroll through available functions (Missed Calls, Dialed Calls, Received Calls, Rejected Calls, Delete All, Call Timers).

Press the GREEN key to select the desired function.

# 13. Troubleshooting

| Solutions                                                                           |
|-------------------------------------------------------------------------------------|
| 1. Ensure you have held the power button                                            |
| down for more than 5 seconds.                                                       |
| 2. Re-insert the battery and retry turning on                                       |
| the phone.                                                                          |
| 3. Plug charger into the phone and ensure                                           |
| the battery is charged.                                                             |
| 1. Signal strength may be weak, try moving                                          |
| your location and try again.                                                        |
| 2. It may be possible that you are using the                                        |
| phone beyond the network service coverage                                           |
| area.                                                                               |
| 3. Check that your SIM card is correctly                                            |
| installed and is valid. (Contact your network                                       |
| provider)                                                                           |
| Check that your SIM card is correctly installed.                                    |
|                                                                                     |
| 2. You may need to unlock your keypad                                               |
| using the button on the side of the phone or your keypad (Password maybe required). |
| 3. You may have permanently locked your                                             |
| phone by entering the PIN code incorrectly                                          |
| 3 times. Obtain your PIN code from your                                             |
| network provider.                                                                   |
| 4. Increase the screen brightness in "Settings".                                    |
|                                                                                     |

|                                                        | with a clean cloth before inserting into the phone.  2. The SIM card may not be correctly installed.  3. If the SIM card is damaged contact your service provider.                                                          |
|--------------------------------------------------------|----------------------------------------------------------------------------------------------------|
| Some features<br>do not operate<br>or cannot be<br>set | 1. This could be due to an operation error on the phone. Switch the mobile phone off and restart after 30 seconds.  2. The network provider may not support the feature you are trying to use and this may prevent its use. |
| 42                                                     | III fone www.ttfone.com                                                                                                    |

1. Increase the call volume using the key on

1. Standby time is related to system settings.

2. It could also be the case that the battery of the phone has become worn out. You may

1. Reinstall the SIM card in the phone. Ensure the metal contacts are clean - wipe gently

In areas of poor reception, the phone will use more battery power to try to find a base station. Reduce the standby time to save

2. It may be that the network reception is poor in your location. Try moving to another area to obtain a better connection.

the side of the phone.

battery power.

need to replace the battery.

Phone call

Shorter

quality is poor

standby time

SIM card Frror

| Cannot receive incoming calls | <ol> <li>Ensure your mobile phone is switched on and connected to a network.</li> <li>Ensure your SIM card is correctly installed.</li> <li>Call restrictions may be prohibiting incoming phone calls, so these settings must be checked.</li> <li>Poor areas of network coverage can prevent incoming calls so check the network status of your phone.</li> </ol> |
|-------------------------------|----------------------------------------------------------------------------------------------------|
| Phone not<br>charging         | 1. Bad connections can hinder the phone charging; ensure all contacts are correctly connected. 2. Check to see whether the phone battery charging slot or the charger itself is damaged. If so, discontinue use. Replace battery or charger. 3. The phone cannot be charged in temperatures below 10°C or above 55°C.                                              |
| Does not dial<br>numbers      | 1. Confirm that once the number is entered using the keypad that the green call button is pressed to dial the phone number.  2. Check the phone number entered is correct.  3. Check reception coverage status of your mobile phone.  4. Ensure the call restriction settings are correct in order for you to dial outgoing calls.                                 |

# 14. Radio Frequency (RF) Exposure and SAR

This device meets international guidelines for exposure to radio waves. Your mobile device is a radio transmitter and receiver. It is designed and manufactured not to exceed the limits for exposure to radio frequency (RF) radiation recommended by international guidelines (ICNIRP). These limits are part of the comprehensive guidelines and establish the permitted levels of RF energy for the general population. The guidelines were developed by independent scientific organizations through periodic and thorough evaluation of scientific studies. The exposure standard for mobile devices employs a unit of measurement known as the Specific Absorption Rate, or SAR. Although the SAR is determined at the highest certified power level, the actual SAR of the device while operating can be well below the maximum value. This is because the device is designed to operate at multiple power levels so as to use only the power required to reach the network. In general, the closer you are to a base station, the lower the power output of the device, SAR values may vary depending on national reporting and testing requirements and the network band. Use of device accessories and enhancements may result in different SAR values. The SAR limit for mobile devices used by the public is 2.0 w/kg (watts per kilogram) averaged over 10 grams of body tissue. The guidelines incorporate a substantial margin of safety to give additional protection for the public and to account for any variations in measurements. The highest SAR Value - 0.876 w/kg.

> Check out our other fantastic range Of products at www.ttfone.com